Krzysztof WODARSKI Politechnika Śląska Wydział Organizacji i Zarządzania Instytut Zarządzania i Administracji Centrum Zarządzania Projektami

# **ELEKTRONICZNE WSPOMAGANIE ZARZĄDZANIA PROJEKTAMI NA PRZYKŁADZIE UCZELNI WYŻSZEJ**

**Streszczenie.** W artykule przedstawiono wybrane zagadnienia dotyczące istoty programu komputerowego e-CZP, określonego jako Elektroniczny System Wspomagania Zarządzania Projektami. Program ten wspomaga System Zarządzania Projektami, który funkcjonuje w Politechnice Śląskiej. Szczególną uwagę poświęcono modułowi e-CZP "Procedury zarządzania projektami", który został uruchomiony w 2012 roku. Podstawowym zadaniem tego modułu jest wspomaganie realizacji standardów i procedur w zakresie zarządzania projektami, które obowiązują obecnie w Politechnice Śląskiej.

# ELECTRONIC SUPPORT FOR PROJECT MANAGEMENT BASED ON HIGHER EDUCATION

**Summary.** The paper presents selected issues concerning the computer program e-CZP, called as the Electronic System of Supporting Project Management, which operates the Silesian University of Technology. Particular attention is given to the module "Project Management Procedures", which was launched in 2012. The main task of this module is to support the implementation of standards and procedures for project management, which is currently in force in the Silesian University of Technology.

## **1. Wprowadzenie**

W Politechnice Śląskiej jest realizowanych bardzo wiele projektów badawczych, edukacyjnych oraz inwestycyjnych, które są finansowane ze źródeł krajowych, strukturalnych i europejskich. Przykładowo, tylko w 2012 roku realizowanych było ponad 600 takich projektów. W realizacji projektów uczestniczy znaczna część pracowników naukowych, technicznych oraz administracyjnych Politechniki Śląskiej. Często zdarza się również, że projekty te są realizowane we współpracy z innymi placówkami naukowymi oraz z krajowymi i zagranicznymi podmiotami gospodarczymi.

W 2010 roku w Politechnice Śląskiej został opracowany i uruchomiony System Zarządzania Projektami, w celu wprowadzania dobrych praktyk w procesach zarządzania projektami, standaryzacji procedur w zakresie tych procesów<sup>1</sup> oraz zapewnienia wsparcia instytucjonalnego, organizacyjnego i finansowego dla kierowników projektów. Elementami tego Systemu są: Centrum Zarządzania Projektami, pełnomocnicy dziekanów ds. zarządzania projektami, kierownicy projektów oraz procedury. 2

W związku ze zwiększającą się w kolejnych latach liczbą realizowanych projektów, pojawiła się potrzeba opracowania programu komputerowego, który wspomagałby System Zarządzania Projektami, funkcjonujący w Politechnice Śląskiej. Od 2010 roku na Uczelni trwają systematyczne prace nad programem komputerowym e-CZP, będącym elektronicznym Centrum Zarządzania Projektami, nazwanym Elektronicznym Systemem Wspomagania Zarządzanie Projektami. Jednym z podstawowych celów opracowania programu e-CZP jest wspomaganie zarządzania projektami, zgodnie z procedurami i standardami obowiązującymi w Politechnice Śląskiej.

W niniejszym artykule przedstawiono istotę programu e-CZP w aspekcie Systemu Zarządzania Projektami w Politechnice Śląskiej, w szczególności koncentrując się na funkcjonowaniu pierwszego modułu tego programu "Procedury zarządzania projektami", który został uruchomiony w 2012 roku.

<u>.</u>

<sup>1</sup> Dobre praktyki i stosowane procedury przedstawiają m.in.: Frame D.J.: Zarządzanie projektami w organizacjach. Wyd. WIG-Press, Warszawa 2001; Karbownik A., Tchórzewski S.: System zarządzania projektami w przedsiębiorstwie, [w:] Pyka J. (red.): Nowoczesność Przemysłu i Usług. Nowe wyzwania. Tom I. TNOiK, Katowice 2004; Karbownik A., Tchórzewski S.: Procedury w systemie zarządzania projektami w przedsiębiorstwie. VII Konferencja Projekt Management, Warszawa 2004; Karbownik A., Wodarski K.: Kształcenie menedżerów w zakresie zarządzania projektami. VII Międzynarodowa Konferencja Project Management, Warszawa 2004.

<sup>2</sup> Syntetyczną charakterystykę Systemu Zarządzania Projektami (jego elementów, w szczególności procedur) przedstawiono w publikacji: Karbownik A., Wodarski K.: System zarządzania projektami w Politechnice Śląskiej, [w:] Pyka J. (red.): Nowoczesność Przemysłu i Usług. Koncepcje, metody i narzędzia współczesnego zarządzania. TNOiK, Katowice 2011.

# **2. Istota Systemu Zarządzania Projektami a program e-CZP**

Istotą funkcjonowania Systemu Zarządzania Projektami w Politechnice Śląskiej jest stosowanie wielu procedur, które zostały określone w zarządzeniach JM Rektora Politechniki Śląskiej. Procedury te, najogólniej rzecz ujmując, opisują sposób postępowania oraz funkcje osób i jednostek organizacyjnych biorących udział w projekcie. Jednym z podstawowych celów opracowania programu e-CZP było umożliwienie zarządzania projektami według wyżej wymienionych procedur.

W Systemie Zarządzania Projektami wyróżniono sześć procedur głównych, które odpowiadają poszczególnym etapom modelu procesu zarządzania projektem. <sup>3</sup> Należą do nich:

- Procedura P1 ustanowienia projektu i powołania kierownika projektu;
- Procedura P2 przygotowania wniosku o dofinansowanie projektu;
- Procedura P3 składania wniosku o dofinansowanie projektu;
- Procedura P4 negocjacji i podpisywania umowy w sprawie realizacji projektu;
- $\bullet$  Procedura P5 realizacji projektu;
- Procedura P6 zakończenia projektu.

W dalszej części artykułu przedstawiono sposób realizacji procedur wyróżnionych w Systemie Zarządzania Projektami przy wykorzystaniu programu e-CZP.

## **Procedura P1 – ustanowienia projektu i powołania kierownika projektu**

Rozpoczęcie procedury P1 następuje wtedy, gdy pracownik Uczelni przygotuje wniosek o dofinansowanie projektu i wystąpi do dziekana/kierownika jednostki organizacyjnej Politechniki Śląskiej z inicjatywą przystąpienia do konkursu na dofinansowanie projektu. Dziekan/kierownik jednostki powinien dokonać oceny przedłożonego wniosku, przy uwzględnieniu takich kryteriów, jak: zgodność celów projektu z zakresem działalności wydziału/jednostki, możliwość realizacji projektu przez zespół pod kierunkiem kierownika projektu oraz możliwość zabezpieczenia wkładu własnego, wymaganego w danym projekcie. Zgodnie z procedurą P1, w przypadku pozytywnej oceny wyżej wymienionej inicjatywy, dziekan/kierownik jednostki występuje do JM Rektora Politechniki Śląskiej z wnioskiem o powołanie kierownika projektu.

Scharakteryzowana pokrótce procedura P1 została odzwierciedlona w programie komputerowym e-CZP. Dla jej realizacji, w pierwszej kolejności, pracownik (potencjalny kierownik projektu) musi zalogować się w e-CZP (rys. 1). Przyjęto, że korzystanie

1

<sup>3</sup> Ibidem, s. 139-140.

z programu e-CZP będzie odbywać się za pośrednictwem witryny internetowej pod adresem: https://eczp.polsl.pl, natomiast logowanie z użyciem loginu i hasła do konta pocztowego użytkownika w domenie @polsl.pl.

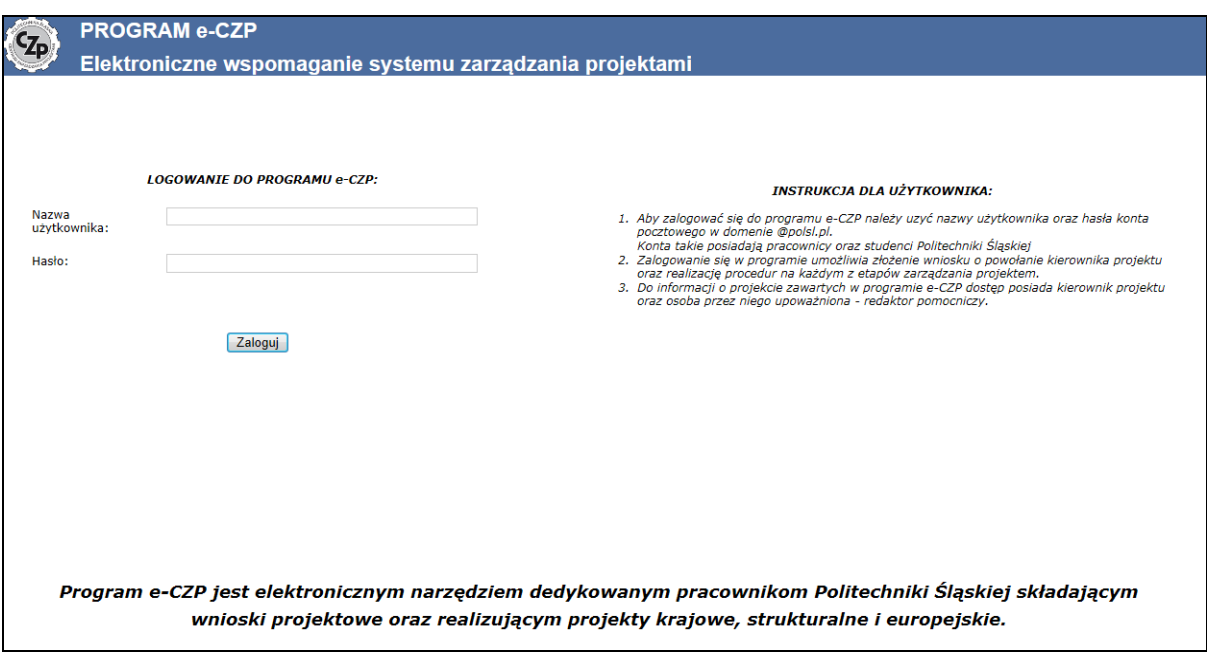

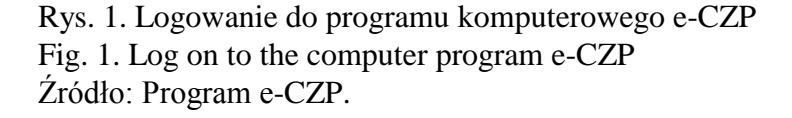

Po zalogowaniu się konieczne jest wprowadzenie niezbędnych informacji do wniosku o powołanie kierownika projektu (rys. 2). Dotyczą one m.in. rodzaju projektu, danych osobowych kierownika projektu, tytułu projektu, źródeł jego finansowania oraz jednostki organizacyjnej w Politechnice Śląskiej.

Po wysłaniu wypełnionego wniosku dostępna jest funkcja śledzenia realizacji procedury zatwierdzania wniosku (rys. 3). W szczególności możliwe jest pozyskanie informacji, gdzie aktualnie znajduje się wniosek, tzn. w której jednostce organizacyjnej i u której osoby zatwierdzającej. Ponadto, możliwe jest pozyskanie informacji o decyzjach podejmowanych przez osoby zatwierdzające wniosek oraz ewentualnych uwag do wniosku. Pozwala to potencjalnemu kierownikowi projektu oraz kierownikom poszczególnych jednostek organizacyjnych Uczelni reagować na ewentualne zakłócenia w procesie realizacji procedury.

Procedura P1 kończy się zatwierdzeniem wniosku, co oznacza powołanie kierownika projektu lub odrzuceniem wniosku, co jest równoznaczne z niepowołaniem kierownika projektu.

Elektronicznie wnioski, po ich zatwierdzeniu, można edytować i drukować (rys. 4).

Elektroniczne wspomaganie zarządzania... 471

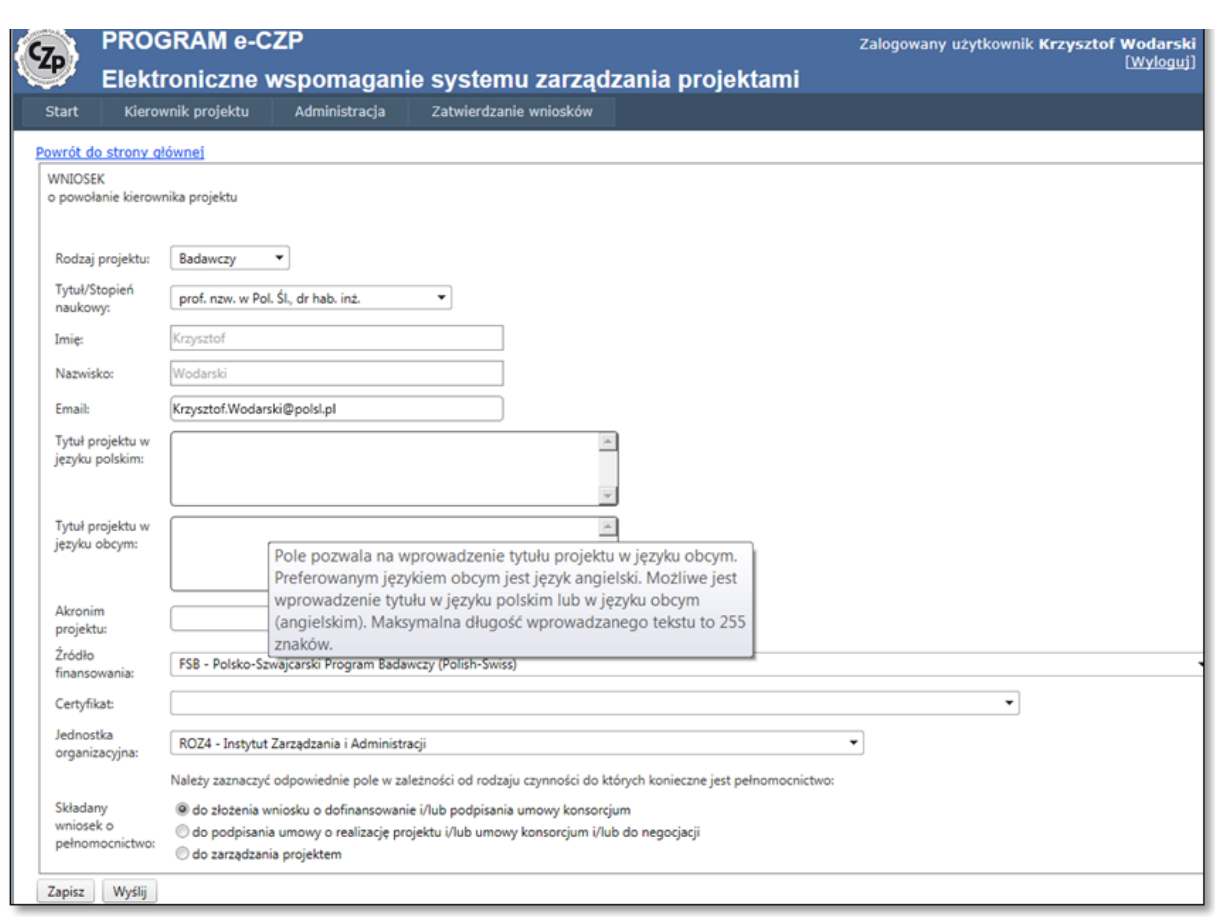

Rys. 2. Wprowadzanie informacji do formularza wniosku o powołanie kierownika projektu Fig. 2. Entering information to the application form to appoint a project manager Źródło: Program e-CZP.

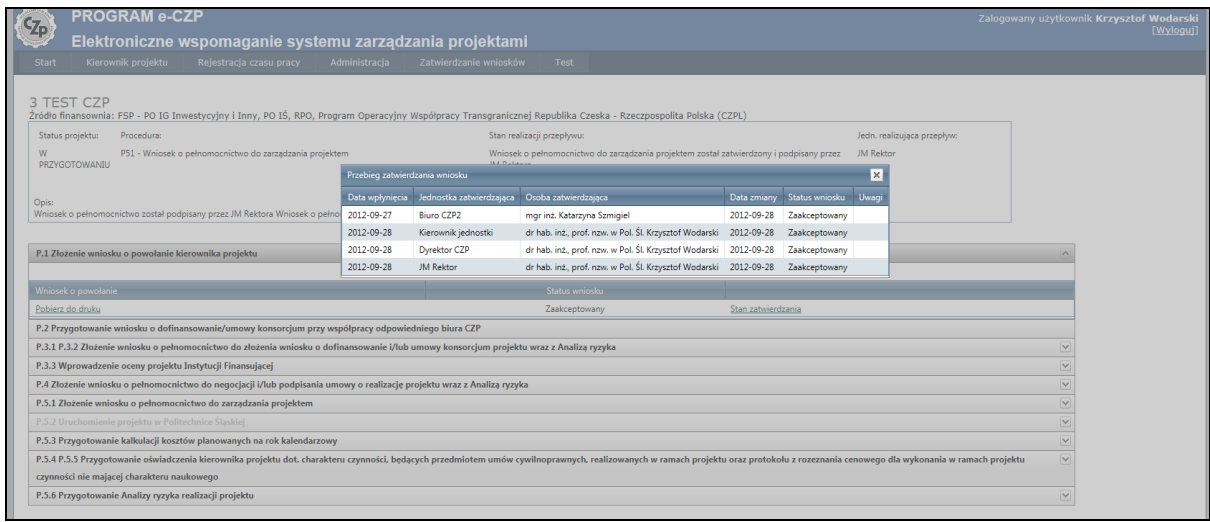

Rys. 3. Śledzenie przebiegu zatwierdzania wniosku Fig. 3. Tracing the course of the approval request Źródło: Program e-CZP.

### 472 K. Wodarski

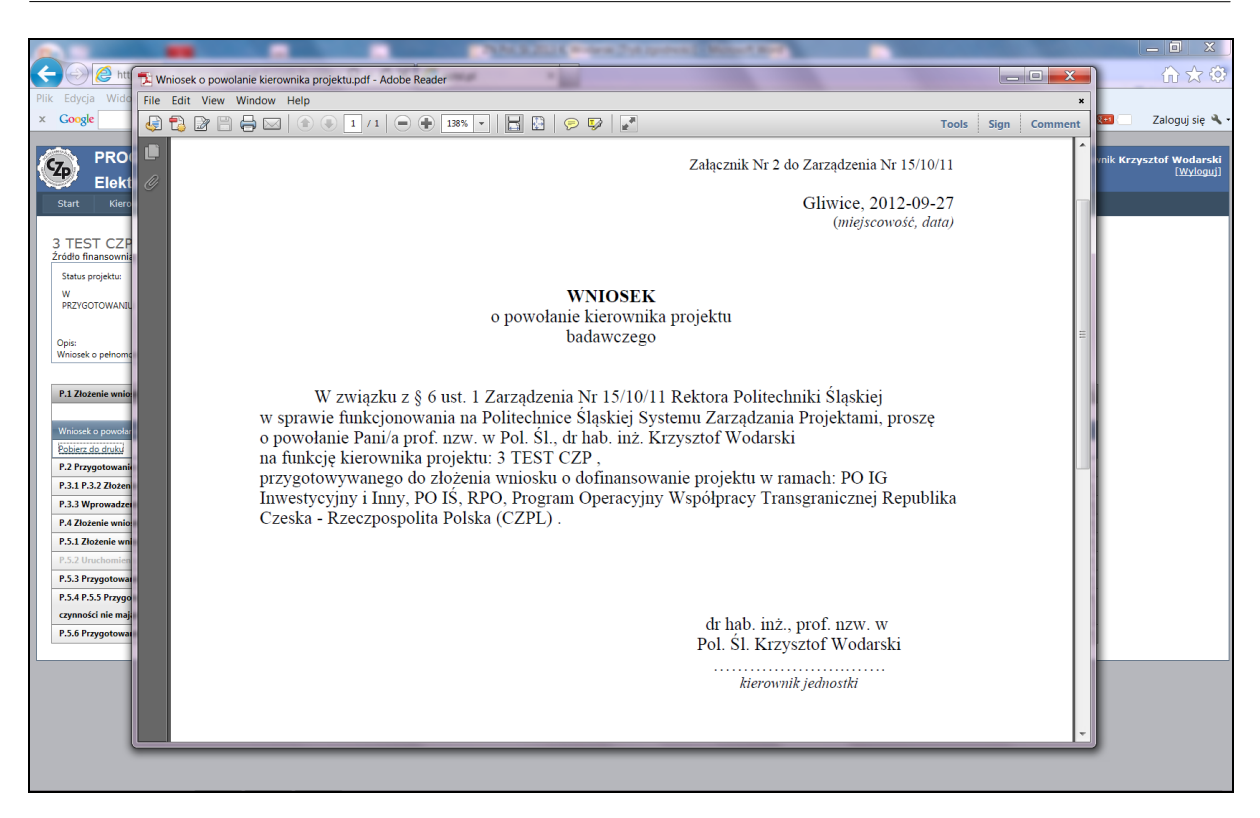

Rys. 4. Edycja/wydruk gotowego (zatwierdzonego) wniosku Fig. 4. Edit/print ready (approved) application Źródło: Program e-CZP.

#### **Procedura P2 – przygotowania wniosku o dofinansowanie projektu**

Procedura P2 obejmuje czynności związane z przygotowaniem przez kierownika projektu wniosku do instytucji finansującej, przy wsparciu odpowiedniego biura w Centrum Zarządzania Projektami Politechniki Śląskiej. Konieczność realizacji procedury P2 wynika z przepisów poszczególnych instytucji finansujących projekty badawcze, edukacyjne lub inwestycyjne. Procedura ta jest realizowana poza programem e-CZP.

### **Procedura P3 – składania wniosku o dofinansowanie projektu**

Procedura P3 rozpoczyna się z chwilą przygotowania wniosku o dofinansowanie projektu. Kierownik projektu występuje do JM Rektora Politechniki Śląskiej z wnioskiem o udzielenie stosownego pełnomocnictwa do złożenia wniosku. W razie konieczności zawarcia na tym etapie umowy konsorcjum, wnioskuje się również o udzielenie pełnomocnictwa do jej podpisania.

Scharakteryzowana pokrótce procedura P3 została odzwierciedlona w programie komputerowym e-CZP. Dla jej realizacji, w pierwszej kolejności, kierownik powinien wybrać formularze dotyczące:

- wniosku o udzielenie pełnomocnictwa (rys. 5),
- informacji o projekcie (rys. 6),
- oceny ryzyka realizacji projektu (rys. 7).

Dla realizacji procedury P3 kierownik projektu powinien wypełnić puste pola w poszczególnych formularzach, natomiast w przypadku formularza oceny ryzyka<sup>4</sup> powinien zaznaczyć odpowiednią wartość w kolumnie *charakterystyka ryzyka*, a następnie wybrać poziom ryzyka w kolumnach: *skala prawdopodobieństwa* oraz *skala skutku*. Poziom ryzyka oraz kolumna *akceptowalny poziom ryzyka* wypełnianie są automatycznie. Po wypełnieniu formularzy kierownik projektu wysyła wniosek, informacje o projekcie i ryzyku jego realizacji. Jeżeli z jakiegoś powodu kierownik chce wrócić do uzupełniania wniosku później – nie wysyłając go – wybiera opcję *zapisz*.

Procedura P3 obejmuje również przygotowanie umowy konsorcjum i jej podpisanie, dlatego umożliwia ona załączenie projektu umowy konsorcjum do wniosku. Umowa może mieć postać pliku komputerowego, np. z programu Word lub Adobe Reader. Po otrzymaniu pełnomocnictwa i podpisaniu wniosku przez osoby upoważnione w Uczelni, kierownik projektu składa wniosek do instytucji finansującej projekt.

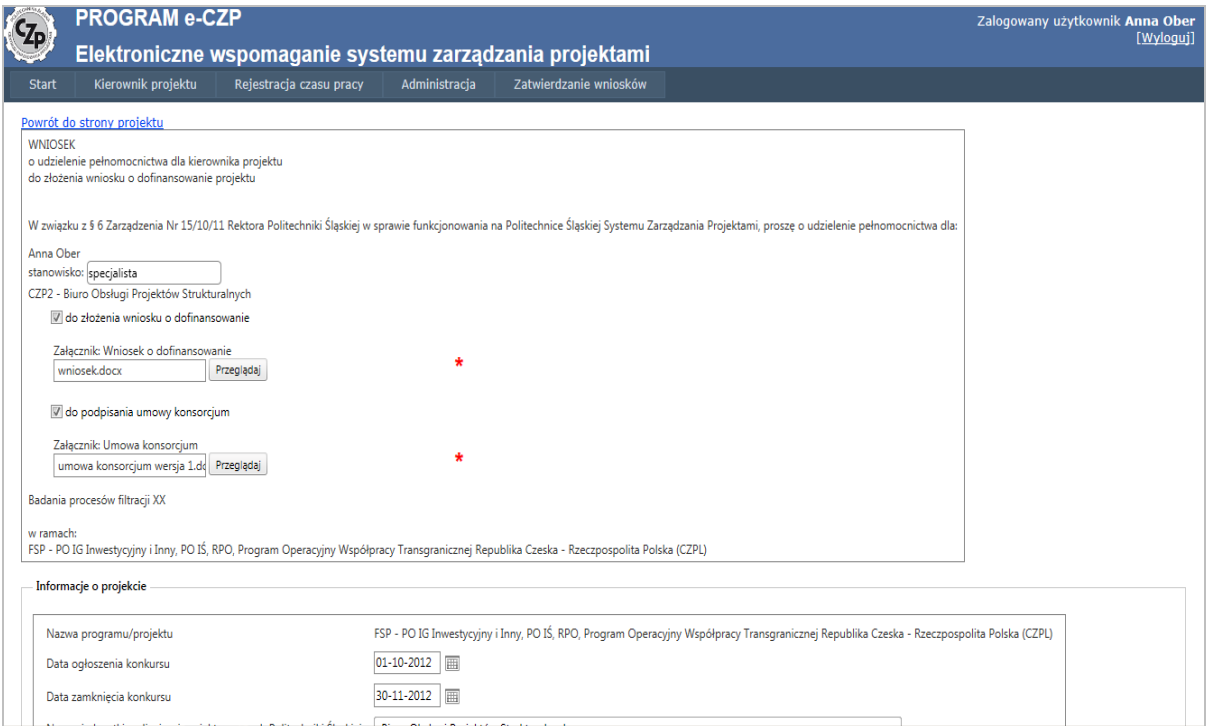

Rys. 5. Formularz do wniosku o udzielenie pełnomocnictwa Fig. 5. The form of a request for attorney Źródło: Program e-CZP.

1

<sup>4</sup> Zagadnienie oceny ryzyka przedstawiono, [w:] Karbownik A., Dźwigoł H., Wodarski K.: System zarządzania ryzykiem w uczelni wyższej. Zeszyty Naukowe Politechniki Śląskiej, s. Organizacja i Zarządzanie, z. 60. Wyd. Politechniki Śląskiej, Gliwice 2012.

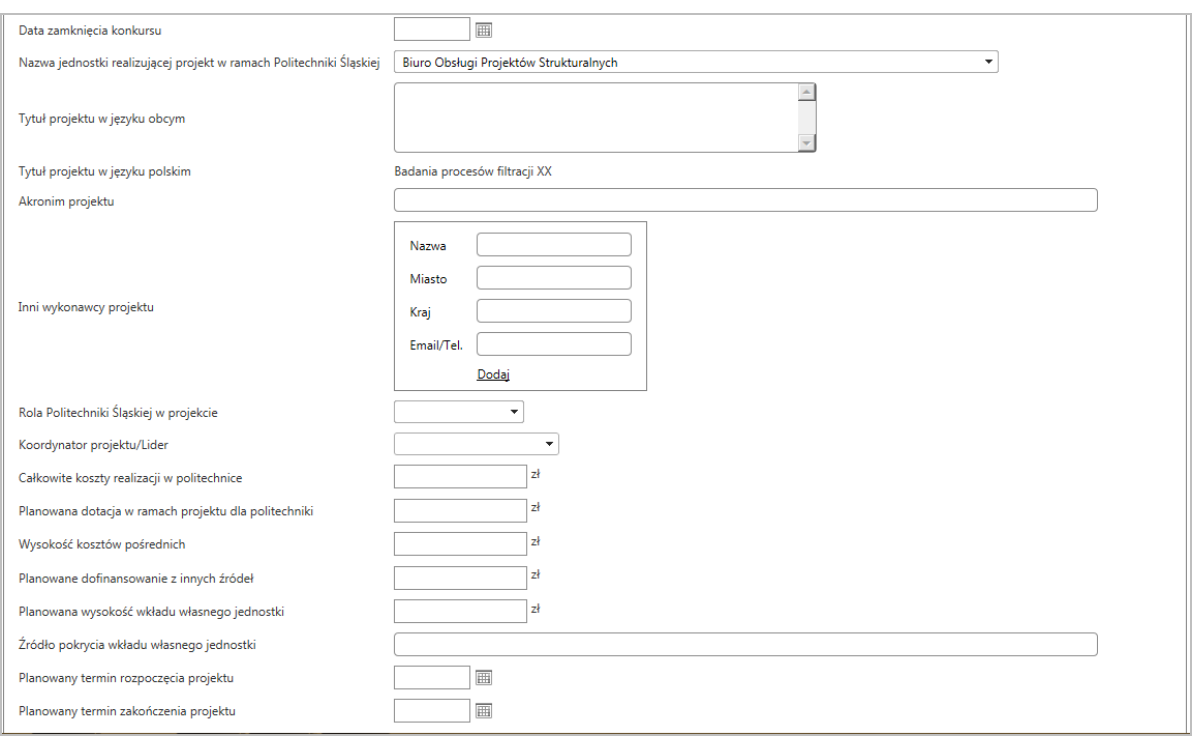

Rys. 6. Formularz informacji o projekcie Fig. 6. Project Information Form Źródło: Program e-CZP.

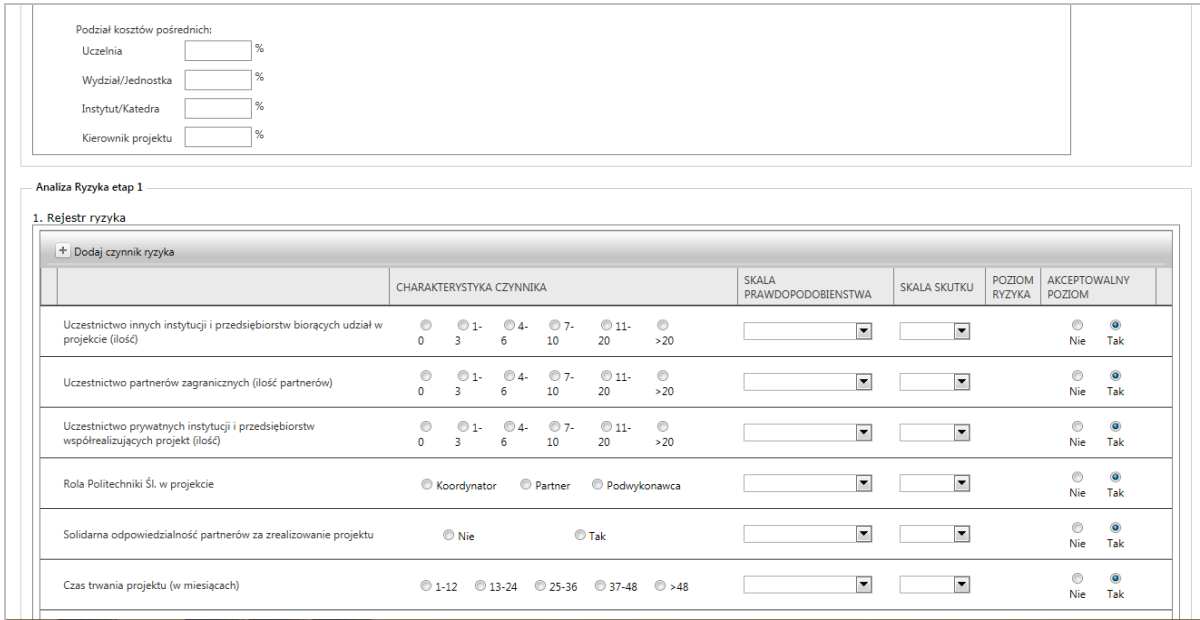

Rys. 7. Formularz oceny ryzyka realizacji projektu – rejestr ryzyka Fig. 7. Risk assessment project form – risk register Źródło: Program e-CZP.

W ramach procedury 3 w programie e-CZP wprowadzono ocenę projektu dokonaną przez instytucję finansującą (rys. 8). Uwzględniono przy tym, że może być ona realizowana w wielu etapach (rys. 9).

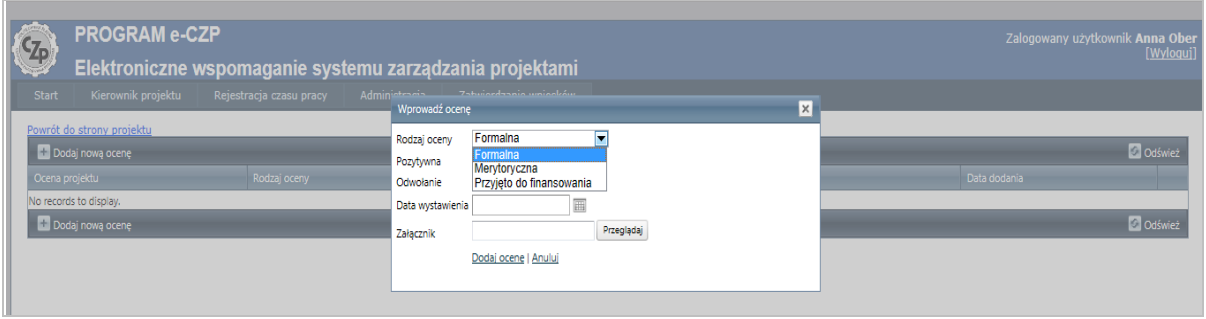

Rys. 8. Ocena instytucji finansującej realizację projektu Fig. 8. Assessment of project financing institution Źródło: Program e-CZP.

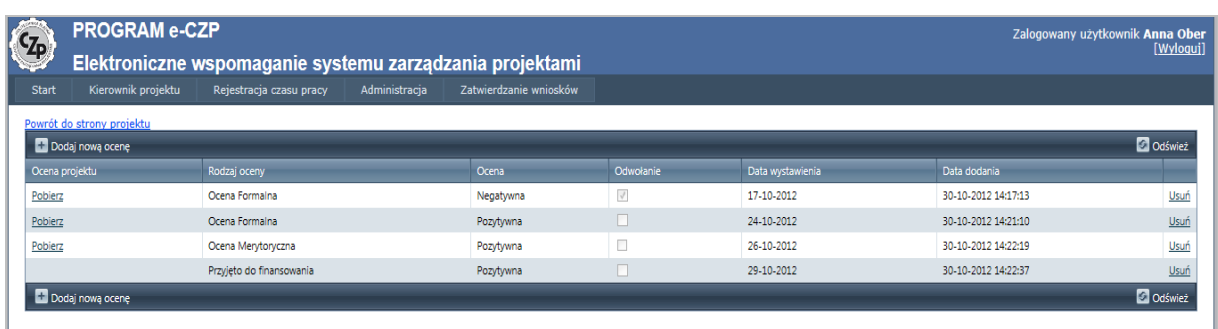

Rys. 9. Przykład informacji o ocenach instytucji finansującej Fig. 9. Example of the information of financing institution assessment Źródło: Program e-CZP.

## **Procedura P4 – negocjacji i podpisywania umowy w sprawie realizacji projektu**

Procedurę P4 rozpoczyna informacja o pozytywnej ocenie projektu, dokonanej przez instytucję finansującą. Po otrzymaniu takiej informacji kierownik projektu powinien wystąpić do JM Rektora Politechniki Śląskiej z wnioskiem o udzielenie pełnomocnictwa do:

- podpisania umowy konsorcjum (jeżeli taka okoliczność występuje),
- negocjacji warunków umowy w sprawie realizacji projektu,
- podpisania umowy/kontraktu w sprawie realizacji projektu.

Ponadto, na tym etapie, przed podpisaniem umowy w sprawie realizacji projektu, kierownik powinien ponownie przeprowadzić analizę ryzyka.

Scharakteryzowana pokrótce procedura P4 została odzwierciedlona w programie komputerowym e-CZP. Dla jej realizacji kierownik powinien wypełnić formularz dotyczący wniosku o udzielenie odpowiednich, wyżej wymienionych pełnomocnictw, a także ryzyka projektu (rys. 10). Po podpisaniu umowy w sprawie realizacji projektu jego kierownik przekazuje Centrum Zarządzania Projektami oryginał tej umowy wraz z kalkulacją kosztów planowanych na pierwszy rok kalendarzowy. Na tej podstawie Centrum Zarządzania Projektami nadaje symbol projektu i wprowadza go do systemu finansowego Uczelni.

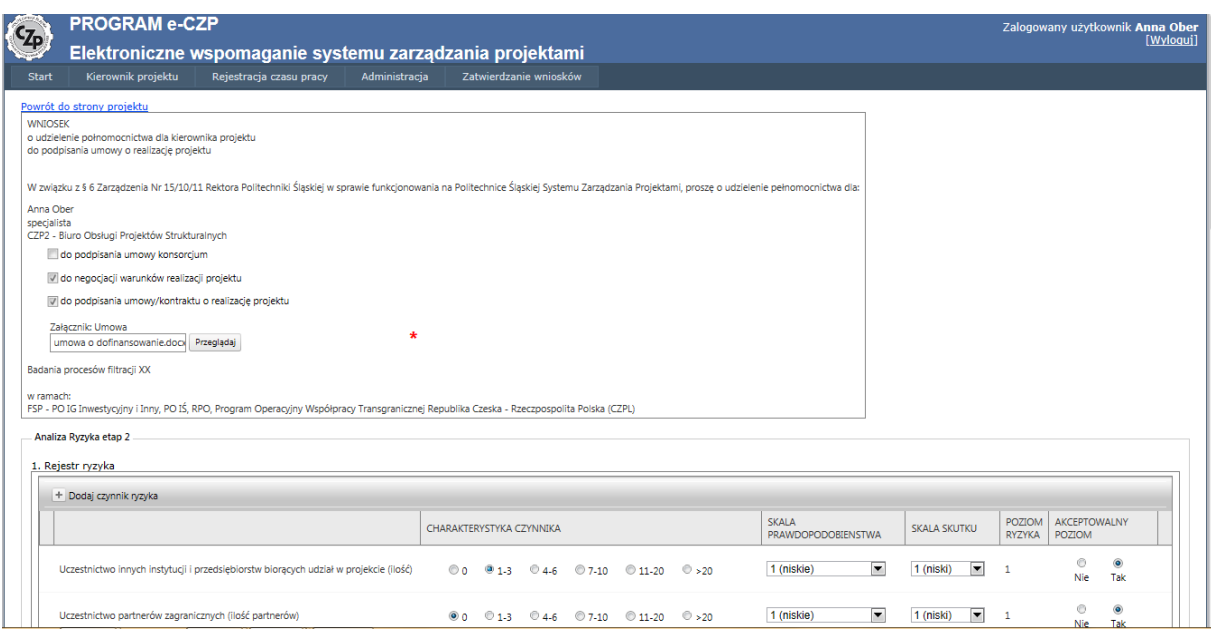

Rys. 10. Formularz wniosku oraz rejestru ryzyka realizacji projektu Fig. 10. The application form and project risk register Źródło: Program e-CZP.

### **Procedura P5 – realizacji projektu**

Zgodnie z procedurą P5 kierownik projektu, po podpisaniu umowy w sprawie jego realizacji, powinien wystąpić do JM Rektora Politechniki Śląskiej (przez dyrektora Centrum Zarządzania Projektami) z wnioskiem o udzielenie pełnomocnictwa do zarządzania projektem. Dla spełnienia tego wymogu wystarczy wypełnić odpowiedni formularz, dostępny w programie e-CZP (rys. 11). W przypadku, kiedy kierownikiem projektu jest osoba niebędąca pracownikiem Politechniki Śląskiej, pełnomocnictwa o zarządzanie projektem udziela się pracownikowi Uczelni. Wybór tego pracownika odbywa się w systemie e-CZP.

Pozostałe obowiązki kierownika projektu, wyróżnione w procedurze P5 (m.in. dotyczące audytu, raportów dla instytucji finansujących projekt i inne), są realizowane poza programem komputerowym e-CZP.

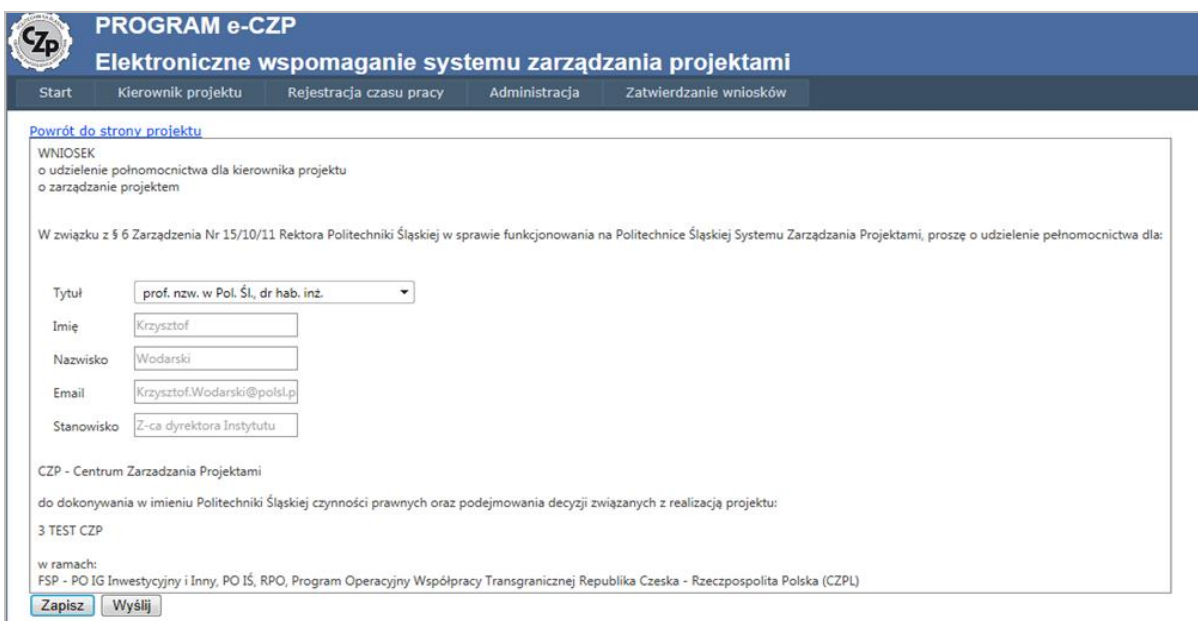

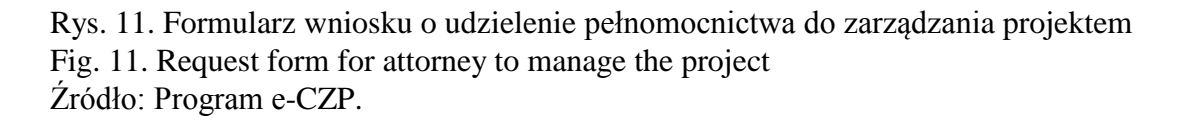

Po uzyskaniu pełnomocnictwa do zarządzania projektem kierownik projektu wraz z zespołem projektowym rozpoczyna realizację projektu. W jej trakcie kierownik projektu powinien przedkładać dyrektorowi Centrum Zarządzania Projektami kalkulację kosztów planowanych na kolejny rok kalendarzowy, a także oświadczenie dotyczące charakteru wykonywanych czynności przez osoby biorące udział w realizacji projektu. Ponadto, kierownik projektu jest zobowiązany do oceny ryzyka związanego z realizacją projektu. Dla spełnienia wymienionych wymogów wystarczy wypełnić formularze dostępne w programie e-CZP, związane z kalkulacją kosztów (rys. 12), charakterem wykonywanych czynności (rys. 13) oraz oceną ryzyka (rys. 14).

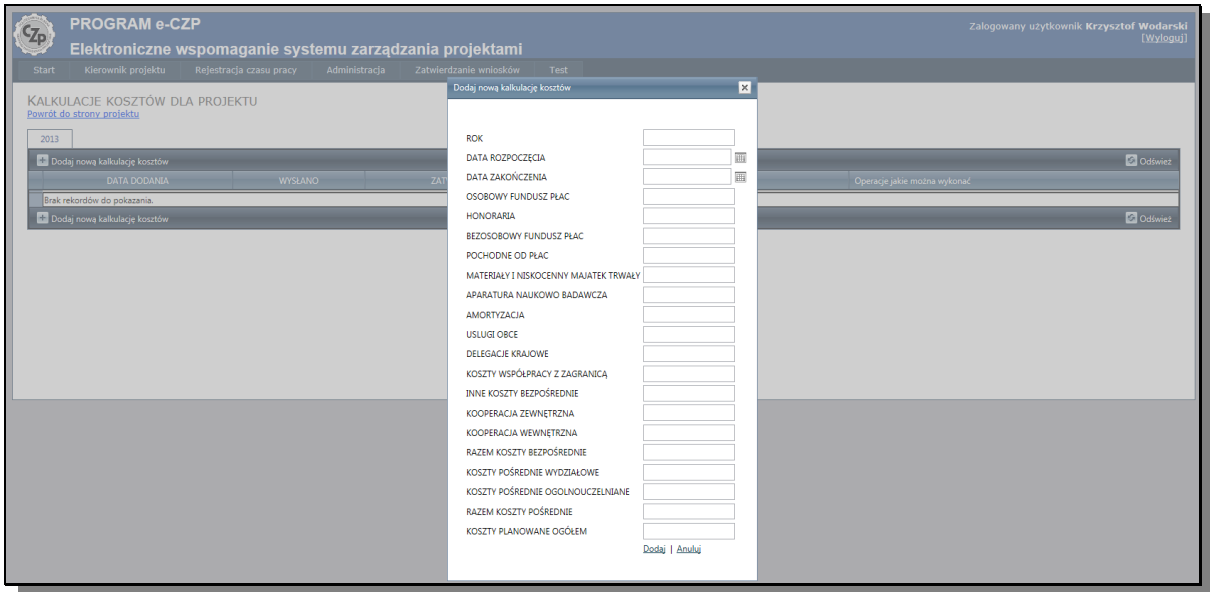

Rys. 12. Formularz kalkulacji kosztów na dany rok kalendarzowy Fig. 12. Costing form for the calendar year Źródło: Program e-CZP.

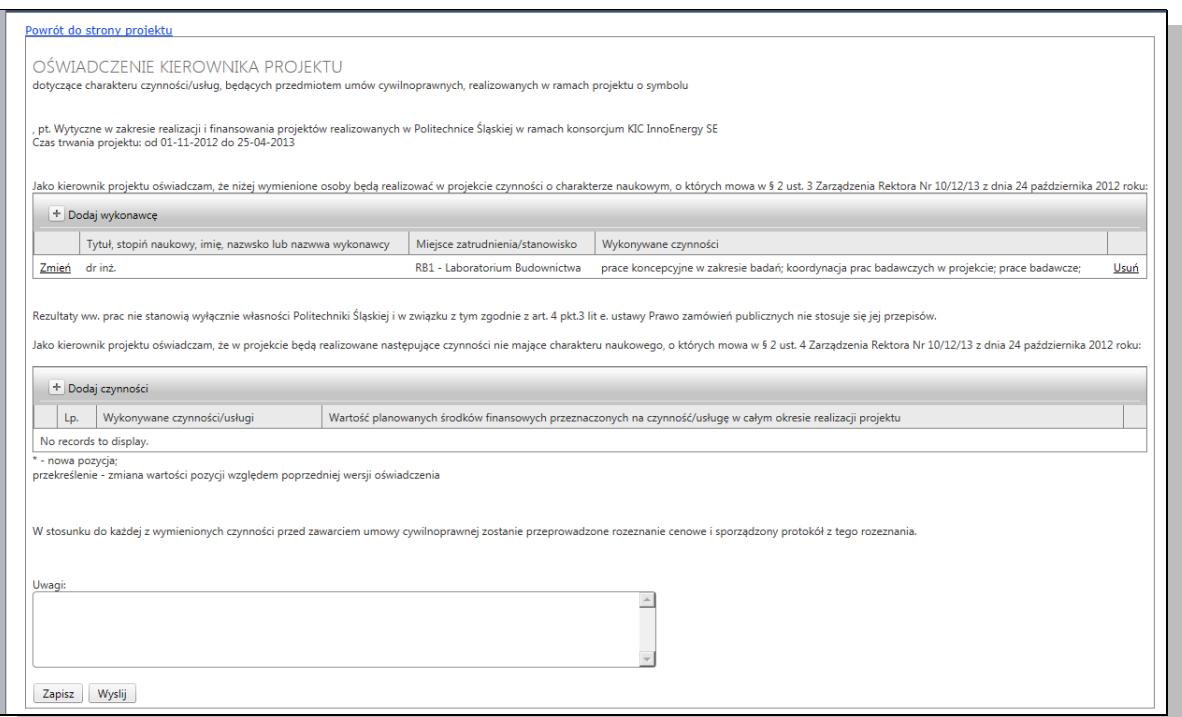

- Rys. 13. Oświadczenie kierownika projektu dotyczące charakteru prac realizowanych w projekcie
- Fig. 13. Statement by the project manager concerning the work carried out in the project Źródło: Program e-CZP.

| Powrót do strony projektu                                                                     |                                                                   |                                                               |                                         |                        |                              |                             |                                     |  |
|-----------------------------------------------------------------------------------------------|-------------------------------------------------------------------|---------------------------------------------------------------|-----------------------------------------|------------------------|------------------------------|-----------------------------|-------------------------------------|--|
|                                                                                               | Obszar ryzyka                                                     |                                                               |                                         |                        |                              |                             |                                     |  |
|                                                                                               | Umowa o dofinansowanie/ umowa konsorcjum                          |                                                               |                                         |                        |                              |                             |                                     |  |
| Dodaj czynnik ryzyka                                                                          |                                                                   |                                                               |                                         |                        |                              |                             |                                     |  |
|                                                                                               | <b>Skala</b><br>Czynnik                                           | <b>Skala</b>                                                  | Poziom                                  | Akceptowalny           | Opis działania               | Termin                      | Osoba odpowiedzialna w              |  |
|                                                                                               | prawdopodobieństwa<br>ryzyka                                      | skutku                                                        | ryzyka                                  | poziom                 | zaradczego                   | realizacji                  | iednostce                           |  |
|                                                                                               | No child records to display.<br>Cele merytoryczne projektu        |                                                               |                                         |                        |                              |                             |                                     |  |
|                                                                                               |                                                                   |                                                               |                                         |                        |                              |                             |                                     |  |
|                                                                                               | <b>++</b> Dodaj czynnik ryzyka                                    |                                                               | $\vert x \vert$<br>Dodaj czynnik ryzyka |                        |                              |                             |                                     |  |
|                                                                                               | Skala<br>Czynnik<br>prawdopodobieństwa<br>ryzyka                  | Osoba odpowiedzialna w<br>Czynnik ryzyka<br>iednostce         |                                         |                        |                              |                             |                                     |  |
| No child records to display.<br>Skala prawdopodobieństwa wystąpienia negatywnych skutków<br>٠ |                                                                   |                                                               |                                         |                        |                              |                             |                                     |  |
|                                                                                               | Harmonogram realizacji projektu<br>Skala skutku dla projektu<br>۰ |                                                               |                                         |                        |                              |                             |                                     |  |
|                                                                                               | Poziom ryzyka 4x5<br><b>B</b> Dodaj czynnik ryzyka                |                                                               |                                         |                        |                              |                             |                                     |  |
|                                                                                               | <b>Skala</b><br>Czynnik                                           | Czy ryzyko jest na akceptowalnym poziomie                     | Osoba odpowiedzialna w                  |                        |                              |                             |                                     |  |
|                                                                                               | prawdopodobieństwa<br>ryzyka                                      | <i>iednostce</i><br>Opis działania zaradczego                 |                                         |                        |                              |                             |                                     |  |
|                                                                                               | No child records to display.<br>Bużet projektu                    | 画<br>Termin realizacji działania                              |                                         |                        |                              |                             |                                     |  |
|                                                                                               |                                                                   | Osoba odpowiedzialna w jednostce za przeprowadzenie działania |                                         |                        |                              |                             |                                     |  |
|                                                                                               | <b>EF</b> Dodaj czynnik ryzyka                                    | Dodaj czynnik   Anuluj                                        |                                         |                        |                              |                             |                                     |  |
|                                                                                               | <b>Skala</b><br>Czynnik<br>prawdopodobieństwa<br>ryzyka           | <b>SKUTKU</b>                                                 | гугука                                  | poziom                 | zaragczego                   | reanzacji                   | Osoba odpowiedzialna w<br>jednostce |  |
|                                                                                               | No child records to display.                                      |                                                               |                                         |                        |                              |                             |                                     |  |
|                                                                                               | Kierownik projektu                                                |                                                               |                                         |                        |                              |                             |                                     |  |
|                                                                                               | <b>Dodaj czynnik ryzyka</b>                                       |                                                               |                                         |                        |                              |                             |                                     |  |
|                                                                                               | <b>Skala</b><br>Czynnik                                           | <b>Skala</b>                                                  | Poziom                                  | Akceptowalny           | Opis działania               | Termin                      | Osoba odpowiedzialna w              |  |
|                                                                                               | prawdopodobieństwa<br>ryzyka                                      | skutku                                                        | ryzyka                                  | poziom                 | zaradczego                   | realizacji                  | jednostce                           |  |
|                                                                                               | No child records to display.                                      |                                                               |                                         |                        |                              |                             |                                     |  |
| Zespół projektowy                                                                             |                                                                   |                                                               |                                         |                        |                              |                             |                                     |  |
|                                                                                               | <b>Dodaj czynnik ryzyka</b>                                       |                                                               |                                         |                        |                              |                             |                                     |  |
|                                                                                               | <b>Skala</b><br>Czynnik<br>prawdopodobieństwa                     | <b>Skala</b><br>skutku                                        | Poziom                                  | Akceptowalny<br>poziom | Opis działania<br>zaradczego | <b>Termin</b><br>realizacji | Osoba odpowiedzialna w<br>jednostce |  |
|                                                                                               | ryzyka<br>No child records to display.                            |                                                               | ryzyka                                  |                        |                              |                             |                                     |  |
|                                                                                               | Procedury związane z realizacją projektu                          |                                                               |                                         |                        |                              |                             |                                     |  |

Rys. 14. Formularz oceny ryzyka realizacji projektu Fig. 14. Assessment of risk implementation project form Źródło: Program e-CZP.

## **Procedura P6 – zakończenia projektu**

Procedura P6 obejmuje czynności związane z zakończeniem projektu przez kierownika i zespół projektowy. Do czynności tych należy rozliczenie finansowe projektu, wykonanie raportu końcowego projektu oraz przesłanie go do instytucji finansującej. Procedura ta obejmuje również czynności przewidziane przepisami określonymi przez poszczególne instytucje finansujące projekty badawcze, edukacyjne lub inwestycyjne. Docelowo realizacja procedury będzie się odbywać w programie e-CZP.

### **Dodatkowe funkcje programu e-CZP**

W Systemie Zarządzania Projektami wyróżnione główne procedury są uzupełniane procedurami szczegółowymi, określonymi w stosownych zarządzeniach JM Rektora Politechniki Śląskiej. Dla wspomagania realizacji procedur szczegółowych w programie e-CZP opracowano dodatkowe funkcje, do których należą:

- a) powołanie redaktora pomocniczego,
- b) wyznaczenie osób będących konsultantami dla kierownika jednostki Uczelni,
- c) wyznaczenie osoby zastępującej kierownika jednostki Uczelni,
- d) powiadamianie mailowe o konieczności podjęcia czynności w systemie e-CZP.

Ad a) Redaktor pomocniczy jest osobą, która jest wyznaczana przez kierownika projektu i działa na jego rzecz, a w szczególności:

- sporządza wniosek o powołanie kierownika,
- sporządza wniosek o udzielenie pełnomocnictwa dla kierownika projektu do złożenia wniosku o dofinansowanie projektu wraz z informacją o projekcie i analizą ryzyka,
- sporządza wniosek o udzielenie pełnomocnictwa dla kierownika projektu do podpisania umowy w sprawie realizacji projektu wraz z analizą ryzyka,
- sporządza wniosek o udzielenie pełnomocnictwa dla kierownika projektu o zarządzanie projektem,
- sporządza analizę ryzyka na etapie realizacji projektu corocznie,
- sporządza kalkulację kosztów, planowaną na rok kalendarzowy corocznie,
- wprowadza ocenę projektu dokonaną przez instytucję finansującą.

Redaktor pomocniczy nie może uruchamiać procedur związanych z zarządzaniem projektem.

Wyznaczenie redaktora pomocniczego jest możliwe przy wykorzystaniu programu e-CZP. W tym celu należy wskazać projekt, dla którego wyznaczana jest osoba redaktora pomocniczego (rys. 15), a następnie dokonać wyboru osoby, która będzie pełniła tę funkcję (rys. 16).

Ad b) Konsultantem jest osoba wybrana i upoważniona przez dziekana/kierownika jednostki do opiniowania wniosków o pełnomocnictwa wraz z wymaganymi załącznikami. Zadaniem konsultanta jest wyrażenie opinii (negatywnej lub pozytywnej) na temat dokumentów zatwierdzanych przez dziekana/kierownika jednostki. Wyboru konsultanta dokonuje się przez program e-CZP (rys. 17). Opinia konsultanta pojawia się w widoku dziekana/kierownika jednostki przy zatwierdzaniu kolejnych etapów zarządzania projektem.

Ad c) W przypadku nieobecności w pracy dziekan lub kierownik jednostki mogą wyznaczyć osobę, która będzie pełniła ich obowiązki na czas określony. W tym celu należy skorzystać z odpowiedniego formularza w programie e-CZP (rys. 18).

Ad d) Program e-CZP automatycznie drogą mailową przesyła powiadomienia o konieczności podjęcia czynności związanych z zarządzaniem projektem, które dalej są przesyłane do specjalnych, publicznych skrzynek pocztowych jednostek organizacyjnych uczelni. Ponadto, powiadomienia są przesyłane kierownikom projektów (na ich służbowe skrzynki pocztowe) wraz z informacjami o zakończeniu realizacji poszczególnych procedur.

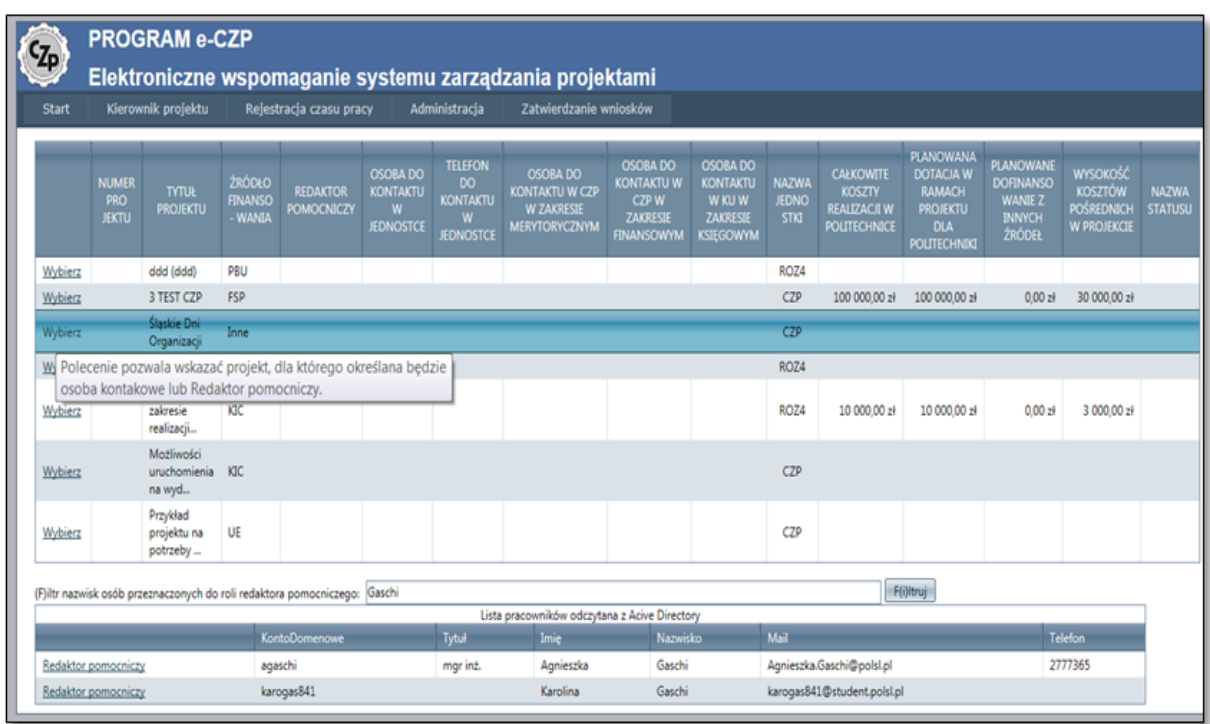

Rys. 15. Wskazanie projektu, dla którego wyznaczana jest osoba redaktora pomocniczego Fig. 15. Indication of the project for which a person is determined by the auxiliary editor Źródło: Program e-CZP.

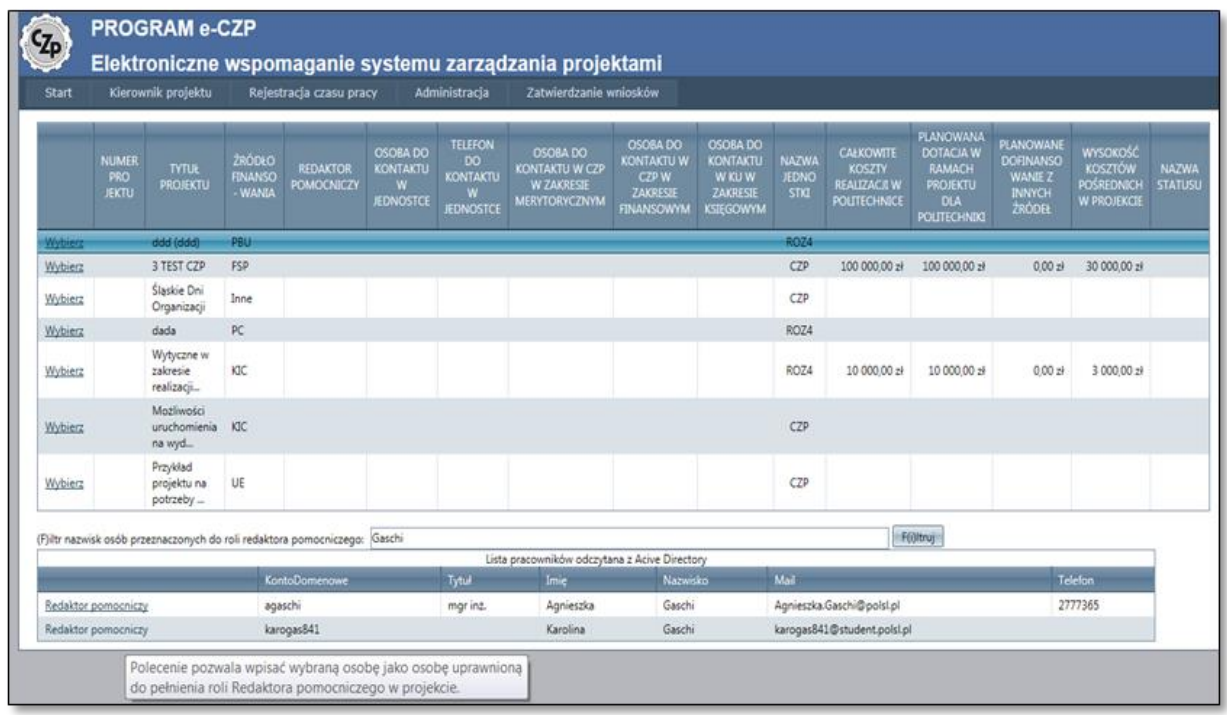

Rys. 16. Wybór osoby redaktora pomocniczego z Active Directory Fig. 16. Choice of an auxiliary editor from the Active Directory Źródło: Program e-CZP.

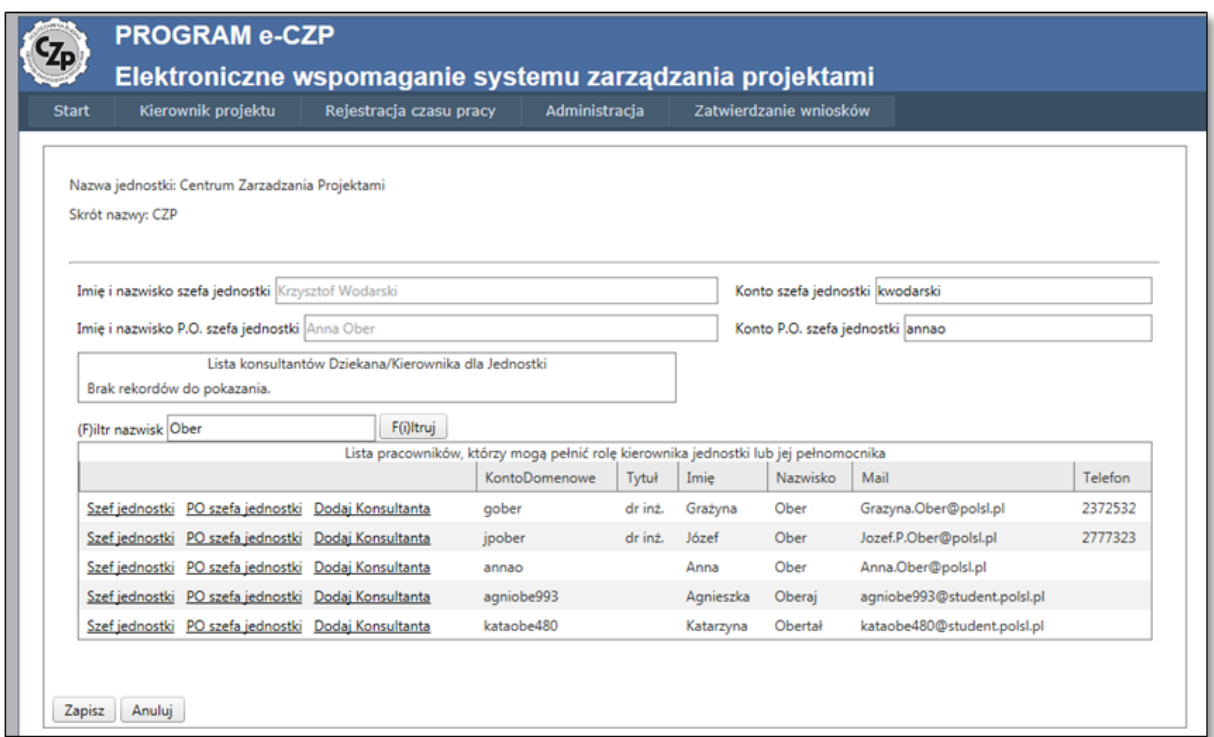

Rys. 17. Wybór konsultanta dziekana /kierownika jednostki Fig. 17. Selection of consultant dean/head of unit Źródło: Program e-CZP.

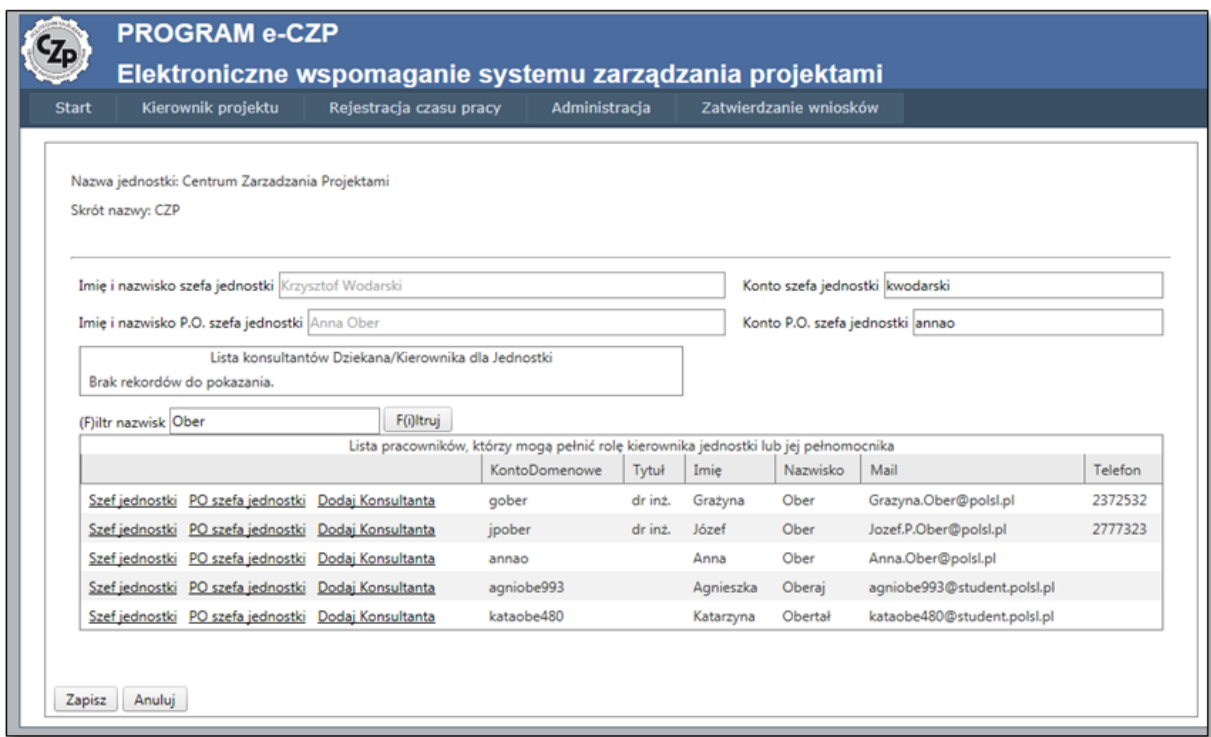

Rys. 18. Wyznaczenie osoby pełniącej obowiązki dziekana/kierownika jednostki z Active Directory

Fig. 18. Appointment of person acting as the dean/head of unit from Active Directory Źródło: Program e-CZP.

# **3. Podsumowanie**

Elektroniczny System Wspomagania Zarządzania Projektami e-CZP jest programem komputerowym dedykowanym pracownikom Politechniki Śląskiej, którzy chcą realizować projekty krajowe, strukturalne i europejskie. Program ten został opracowany w celu stworzenia korzystnych warunków dla zarządzania projektami w Politechnice Śląskiej. Istotą e-CZP jest zapewnienie sprawnej realizacji poszczególnych procedur Systemu Zarządzania Projektami oraz dostępu do bieżącej informacji finansowej.

Uruchomiony w 2010 roku pierwszy moduł programu e-CZP "Procedury zarządzania projektami" zapewnia kierownikom projektów:

- realizację głównych procedur w zakresie zarządzania projektami według określonych standardów na jednej platformie cyfrowej,
- elektroniczny obieg dokumentów w procedurach zarządzania projektami,
- szybki dostęp do dokumentacji projektowej na każdym etapie realizacji projektu,
- brak konieczności poszukiwania bieżących regulacji w zakresie procedur i formularzy,
- realizację procedur z dowolnego miejsca na świecie, pod warunkiem dostępu do Internetu,
- oszczędność czasu w załatwianiu spraw, z uwagi na elektroniczny obieg dokumentów,
- ograniczenie ilości dokumentacji papierowej,
- bezpieczeństwo danych dotyczących projektu.

Ponadto, program e-CZP ma dodatkowe funkcje, które wspomagają realizację procedur szczegółowych, określonych w stosownych zarządzeniach JM Rektora Politechniki Śląskiej.

W koncepcji Elektronicznego Systemu Wspomagania Zarządzania Projektami e-CZP założono, że oprócz przedstawionego modułu "Procedury zarządzania projektami" powstaną dwa kolejne moduły: "Karty czasu pracy" oraz "Budżet projektu". Przyjęto, że moduł "Karty czasu pracy" będzie umożliwiał kontrolę czasu pracy pracowników zatrudnionych do realizacji projektu opierając się na umowie o pracę. Natomiast zadaniem modułu "Budżet projektu" będzie umożliwienie dostępu do bieżącej informacji finansowej realizowanych projektów. Aktualnie trwają prace nad tymi modułami.

## **Bibliografia**

- 1. Frame D.J.: Zarządzanie projektami w organizacjach. WIG-Press, Warszawa 2001.
- 2. Karbownik A., Tchórzewski S.: System zarządzania projektami w przedsiębiorstwie, [w:] Pyka J. (red.): Nowoczesność Przemysłu i Usług. Nowe wyzwania. Tom I. TNOiK, Katowice 2004.
- 3. Karbownik A., Tchórzewski S.: Procedury w systemie zarządzania projektami w przedsiębiorstwie. VII Konferencja Projekt Management, Warszawa 2004.
- 4. Karbownik A., Wodarski K.: Kształcenie menedżerów w zakresie zarządzania projektami. VII Międzynarodowa Konferencja Project Management, Warszawa 2004.
- 5. Karbownik A., Wodarski K.: System zarządzania projektami w Politechnice Śląskiej, [w:] Pyka J. (red.): Nowoczesność Przemysłu i Usług. Koncepcje, metody i narzędzia współczesnego zarządzania. TNOiK, Katowice 2011.
- 6. Karbownik A., Dźwigoł H., Wodarski K.: System zarządzania ryzykiem w uczelni wyższej. Zeszyty Naukowe Politechniki Śląskiej, s. Organizacja i Zarządzanie, z. 60. Wyd. Politechniki Śląskiej, Gliwice 2012.

#### **Abstract**

Electronic System of Supporting Project Management e-CZP is a computer program dedicated to the employees of the Silesian University of Technology, who want to implement national, structural and European projects. The program was developed in order to create favorable conditions for project management at the Technical University of Silesia. The essence of e-CZP is to ensure the smooth implementation of the various procedures of Project Management System and access to current financial information.

Launched in 2010, the first module of the e-CZP "Project Management Procedures" provides project managers with:

- implementation of key procedures in project management according to specific standards on a single digital platform,
- electronic workflow in project management procedures,
- quick access to project documentation at each stage of the project,
- no need to search the current regulations, procedures and forms,
- execution procedures anywhere in the world, as long as access to the Internet is provided,
- time saving in dealing with issues due to the electronic circulation of documents,
- reduce the amount of paper documentation
- safety data for the project.

Moreover, e-CZP program has additional features which support the detailed procedures set out in the relevant ordinances Rector of the Silesian University of Technology.

The concept of Electronic System of Supporting Project Management e-CZP was assumed that in addition to the module presented "Project Management Procedures", there will be two new modules: "Time Cards" and "Project Budget". It is assumed that the module "Time Cards" will allow control of the working time of employees to implement the project on the basis of an employment contract. However, the task of module "Project Budget" will provide access to current financial information projects. There is currently curried out work on these modules.